# GUARD: общее описание

- [Введение](#page-0-0)
- [Начало работы](#page-1-0)
- [Проверки Guard](#page-2-0)
	- [Включение/выключение проверок](#page-3-0)
	- [Account white list](#page-5-0)
	- [Account black list](#page-5-1)
	- **•** [Instrument white list](#page-5-2)
	- **•** [Instrument black list](#page-6-0)
	- $\bullet$  [Kill switch](#page-6-1)
	- [Money limit](#page-7-0)
	- [Order count](#page-7-1)
	- [Order price](#page-8-0)
	- [Rate limit](#page-8-1)
	- [Session](#page-9-0)
	- [Security Short limit](#page-9-1)
	- [Order volume](#page-9-2)

### <span id="page-0-0"></span>Введение

Guard, это pre-trade система, которая проверяет, что заявки удовлетворяют определенным требованиям, выставляемым брокером.

Реализован Guard в виде:

- low-latency сервиса, который осуществляет проверки
- базы данных, где хранятся настройки и проверки
- WebUI для управления настройками сервиса

low-latency сервис должен устанавливается в систему клиента (основанную на xroad платформе). База данных и WebUI могут быть установлены как в виде отдельной системы, так и быть частью системы клиента

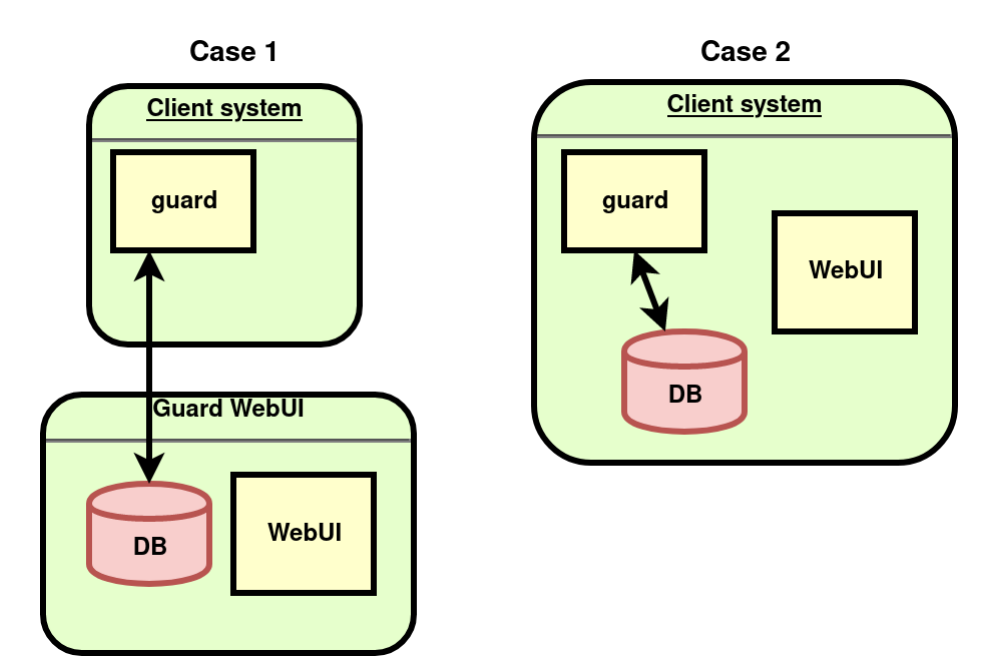

## <span id="page-1-0"></span>Начало работы

Для того, чтобы настроить проверки Guard надо завести клиента и его счета в систему. Для этого надо:

- 1. Зайти в WebUI Guard
- 2. Открыть виджеты Accounts и Clients

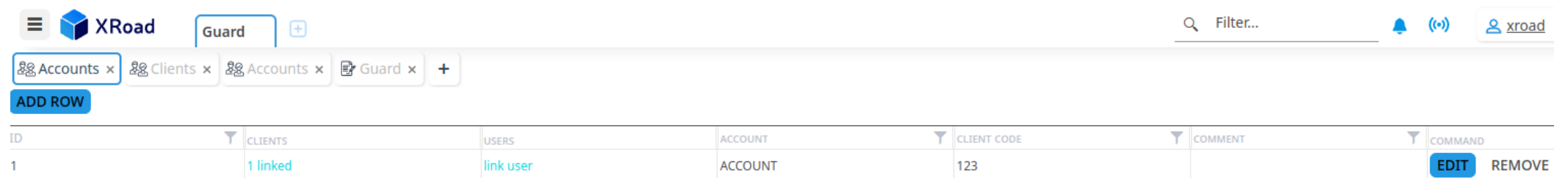

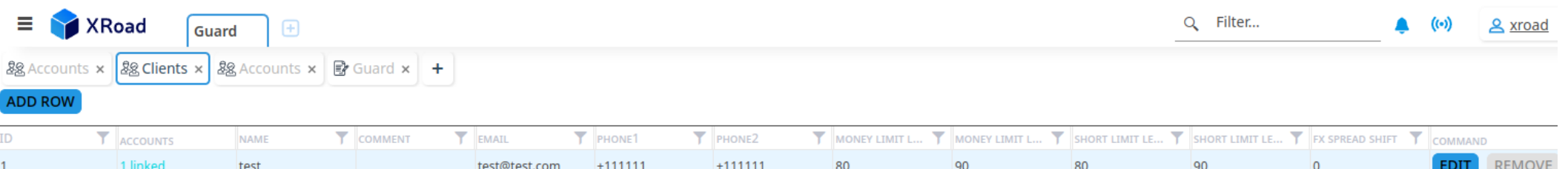

- 1. добавить клиента (или клиентов) заполнив следующие поля:
	- a. name название клиента
	- b. comment комментарий
	- c. e-mail почта клиента
	- d. phone1, phone2 контактные телефоны клиента
	- e. money limit level1 порог использования лимита в % при превышении которого посылается письмо
	- f. money limit level2 порог использования лимита в % при превышении которого посылается письмо
	- g. short limit level1 порог использования лимита в % при превышении которого посылается письмо
	- h. short limit level2 порог использования лимита в % при превышении которого посылается письмо
	- i. fx spread shift
- 2. Добавить счета клиентоа, заполнив следуюшие поля:
	- a. account счет клиента
	- b. client code код клиента. Опциональный
- 3. Связать клиента и счет нажав на ссылку CLIENTS

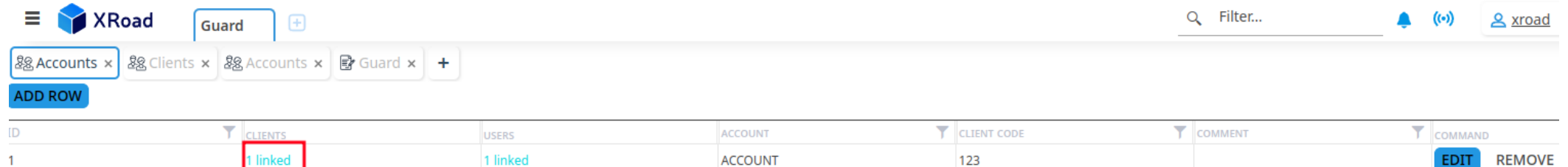

### <span id="page-2-0"></span>Проверки Guard

В данный момент в Guard реализованы следующие проверки:

- Account white list "белый" список разрешенных для торговли счетов
- Account black list "черный" список запрещенных для торговли счетов
- Instrument white list "белый" список разрешенных для торговли инструментов
- Instrument black list "черный" список запрещенных для торговли инструментов
- $\bullet$  Kill switch разрешает/запрещает торговать конкретному клиенту
- $\bullet$  Money limit задает ограничение на проторгованный объем по счету
- Order count ограничивает количество одновременно активных заявок
- Order price задает диапазон допустимой цены для заявок
- Rate limit задает лимит на количество транзакций в секунду
- Session проверяет, что заявка или замена отправляется в рамках рабочего интервала сессии
- Short limit задает ограничение на возможность шортить
- $\bullet$  Order volume задает ограничение на объем заявки/изменения

#### <span id="page-3-0"></span>Включение/выключение проверок

На данный момент проверки включаются/выключаются загрузкой соответствующей библиотеки, которая реализует проверку в сервис Guard.

Для этого надо раскомментировать/закоментировать соответствующую строчку в файле конфигурации (12-31)

```
<config>
     <node log_level="debug">
         <dll_map>
             <fn name="xroad_dll_route_object" map_to="xroad_dll_guard_route_object"/>
        \langledll map>
     </node>
     <guards>
         <guard lib="${XROAD_ROOT_DIR}/lib/libguard_price.so"/>
         <guard lib="${XROAD_ROOT_DIR}/lib/libguard_volume.so">
             <config reject_no_limit="true"/>
          </guard>
         <guard lib="${XROAD_ROOT_DIR}/lib/libguard_account_black_list.so"/>
         <guard lib="${XROAD_ROOT_DIR}/lib/libguard_account_white_list.so"/>
         <guard lib="${XROAD_ROOT_DIR}/lib/libguard_instr_black_list.so"/>
         <guard lib="${XROAD_ROOT_DIR}/lib/libguard_instr_white_list.so"/>
         <!-- <guard lib="${XROAD_ROOT_DIR}/lib/libguard_session.so" /> -->
         <!-- <guard lib="${XROAD_ROOT_DIR}/lib/libguard_money_limit.so" /> -->
         <!-- <guard lib="${XROAD_ROOT_DIR}/lib/libguard_rate_limit.so" /> -->
         <!-- <guard lib="${XROAD_ROOT_DIR}/lib/libguard_short_limit.so" /> -->
         <guard lib="${XROAD_ROOT_DIR}/lib/libguard_kill_switch.so"/>
         <!-- <guard lib="${XROAD_ROOT_DIR}/lib/libguard_order_count.so" /> -->
     </guards>
     <db_engine uri="${PG_URI}"/>
     <mdata_engine/>
     <app auto_subscribe="true">
     <curr_pairs>
         <pair name="EURUSD" instr="EURUSD000TOM.CETS"/>
         <pair name="GBPUSD" instr="GBPUSD_TOM.CETS"/>
     </curr_pairs>
     </app>
</config>
```
После того как файл был отредактирован, необходимо:

- сохранить изменения
- выполнить проверку правильности изменений

./check\_cfg.sh

#### сделать reconfig Guard сервису

```
pbin/xroad_ctl.py reconfig --node guard
```
#### <span id="page-5-0"></span>Account white list

Список счетов, доступных для торговли. Если эта проверка включена, счет будет разрешен, если он добавлен в White List. Если счет заявки отсутствует в этом списке, то заявка будет отклонена. Дополнительно производится проверка на сторону заявки, по заданному разрешенному счету

Поля:

- ACCOUNT разрешенный счет
- SIDE сторона заявки (buy, sell, undef)
- $\bullet$  ENABLED использовать или нет данных лимит

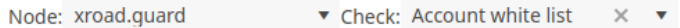

#### **ADD ROW**

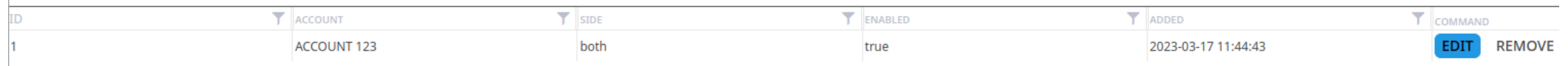

#### <span id="page-5-1"></span>Account black list

Аналогично Account White list cписок счетов, запрещенных для торговли. Если эта проверка включена, счет будет запрещен, если он будет добавлен в этот список (даже если он добавлен в White List)

Поля:

- ACCOUNT запрещенный счет
- SIDE сторона заявки (buy, sell, undef)
- ENABLED использовать или нет данных лимит

 $\bullet$  Check: Account black list  $\times$   $\bullet$ Node: xroad.guard

#### **ADD ROW**

<span id="page-5-2"></span>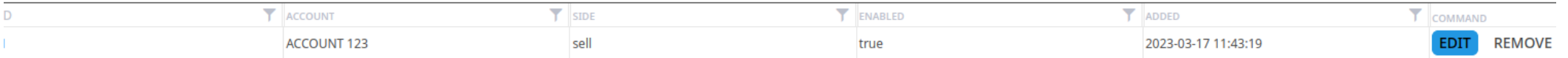

#### Instrument white list

Список разрешенных инструментов для торговли. Если эта проверка включена, то только эти инструменты будут доступны для торгов. Дополнительно проверяется сторона

заявки.

Поля:

- INSTRUMENT FILTER задает фильтр по инструментам. Поддерживает фильтры в стиле SQL. Наиболее используемый фильтр по названию инструмента(alias). Когда необходимо задать фильтр по конкретному инструменту используется = (e.g. alias = 'FB'), если требуется задать фильтр по маске то используется alias like 'F%'
- (лимит будет применен ко всем инструментам название которых начинается на F). Можно задать лимит для всех инструментов по умолчанию, для этого надо ввести \* символ FILTERED - не редактируемое поле, которое показывает количество инструментов, к которым будет применен конкретный фильтр
- $\bullet$  SIDE сторона заявки (buy, sell, undef)
- ENABLED использовать или нет данных лимит

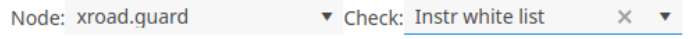

#### **ADD ROW**

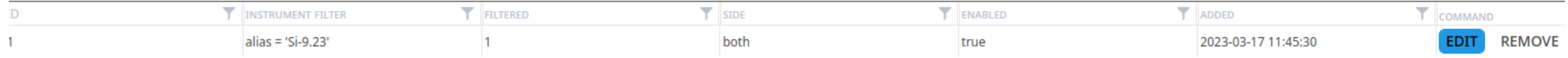

#### <span id="page-6-0"></span>Instrument black list

Список запрещенных для торгов инструментов. Если эта проверка включена, то инструмент будет разрешен для торговли, если не в списке, то запрещен

Поля:

- INSTRUMENT FILTER задает фильтр по инструментам. Поддерживает фильтры в стиле SQL. Наиболее используемый фильтр по названию инструмента(alias). Когда необходимо задать фильтр по конкретному инструменту используется = (e.g. alias = 'FB'), если требуется задать фильтр по маске то используется alias like 'F%'
- (лимит будет применен ко всем инструментам название которых начинается на F). Можно задать лимит для всех инструментов по умолчанию, для этого надо ввести \* символ
- FILTERED не редактируемое поле, которое показывает количество инструментов, к которым будет применен конкретный фильтр
- SIDE сторона заявки (buy, sell, undef)
- $\bullet$  ENABLED использовать или нет данных лимит

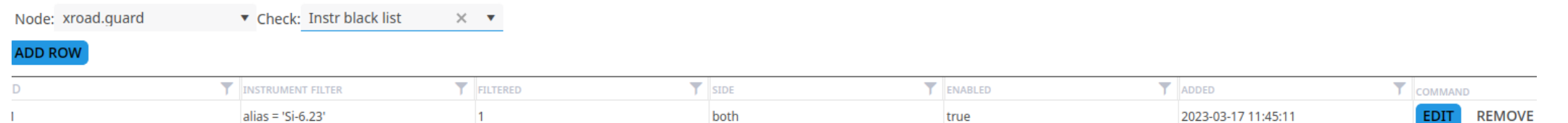

#### <span id="page-6-1"></span>Kill switch

запрещает торговлю клиенту. Для этого надо добавить в список клиента и выставить GRANTED в false. Если клиент не добавлен в список, то торговля ему разрешена

Поля:

- CLIENT клиент
- GRANTED торговля разрешена/запрещена
- ENABLED использовать или нет данных лимит

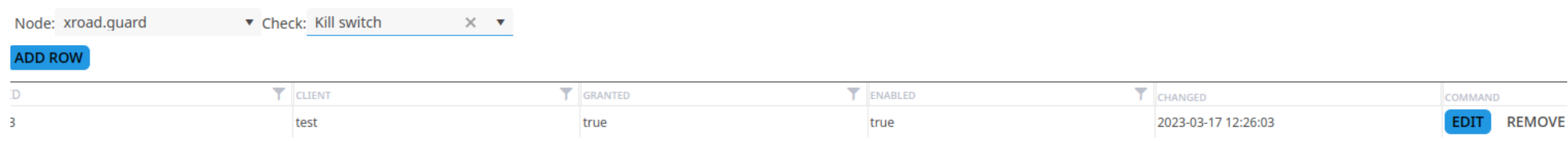

#### <span id="page-7-0"></span>Money limit

проверка, что алгоритм не превышает лимит по счету в деньгах (USD, EUR, GBP, etc). Лимит задается двумя значениями initial и leverage. Initial это начальный денежный размер счета (например на начало нового дня). Предполагается, что он остается неизменным в течении всего торгового дня. Leverage это добавляемый в течении дня объем (может меняться в течении дня). Максимальный суммарный возможный объем inital+leverage. Reserved - это текущий объем средств заблокированный клиентом заявками и сделками (проторгованный объем). Проторгованный объем считается как сумма объемов заявок в независимости от направления заявок.Если проторгованный объем больше initial+leverage, то заявка отклоняется. В случае если заявка исполняется, то проторгованный объем корректируется исходя из цены сделки.

▼ Check: Money limit Node: xroad.quard  $\times$   $\mathbf{v}$ 

#### **ADD ROW**

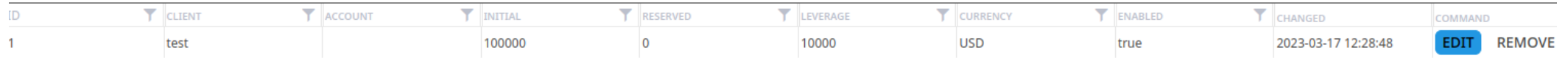

### <span id="page-7-1"></span>Order count

Определяет сколько активных заявок может иметь робот в моменте

#### Поля:

- NODE FILTER задает фильтр по нодам. Поддерживает фильтры в стиле SQL. Наиболее используемый фильтр по названию ноды(name). Когда необходимо задать фильтр по конкретному имени используется = (e.g. name = 'algo1'), если требуется задать фильтр по маске то используется name like 'a%' (лимит будет применен ко всем нодам, название которых начинается на a). Можно задать лимит для всех нод по умолчанию, для этого надо ввести \* символ
- FILTERED не редактируемое поле, которое показывает количество нод, к которым будет применен конкретный фильтр
- ENABLED использовать или нет данных лимит

#### ▼ Check: Order count Node: xroad.guard  $\times$   $\mathbf{v}$

#### **ADD ROW**

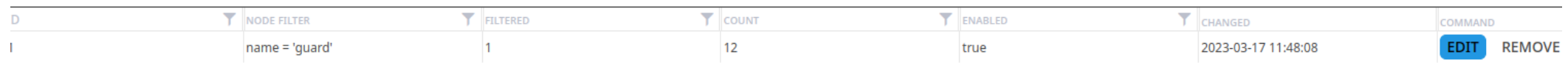

#### <span id="page-8-0"></span>Order price

Проверяет, что цена выставляемой заявки или ее изменения удовлетворяет заданному диапазону относительно рыночной цены

Цена должна удовлетворять правилу

для buy заявки: [market\_price + limit(%); market\_price - limit(%) - adjustment(%)] для sell заявки: [market\_price + limit(%) + adjustment(%); market\_price - limit(%)] market\_price считается

- как (market как bid\_price+market\_ask\_price)/2, в случае если base\_price установлен как mid,
- как цена противоположной стороны (для заявки на покупку это рыночная цена продажи, для заявки на продажу цена покупки), если base\_price установлен в opposite\_side
- $\bullet$ как цена той же стороны (для заявки на покупку это рыночная цена покупки, для заявки на продажу - цена продажи), если base price установлен в same side

#### Поля:

- INSTRUMENT FILTER задает фильтр по инструментам. Поддерживает фильтры в стиле SQL. Наиболее используемый фильтр по названию инструмента(alias). Когда необходимо задать фильтр по конкретному инструменту используется = (e.g. alias = 'FB'), если требуется задать фильтр по маске то используется alias like 'F%' (лимит будет применен ко всем инструментам название которых начинается на F). Можно задать лимит для всех инструментов по умолчанию, для этого надо ввести \* символ
- PRIORITY приоритет использования фильтра в случае их пересечения
- FILTERED не редактируемое поле, которое показывает количество инструментов, к которым будет применен конкретный фильтр
- AGGRESSIVE отклонение от мида в агрессивную сторону
- PASSIVE отклонение от мида в пассивную сторону
- BASE\_PRICE что считать базовой ценой от которой будет считаться разрешенный диапазон (mid mid price, aggressive\_level лучший уровень противоположной стороны заявки, passive level - лучший уровень стороны заявки)
- $\bullet$  FNABLED использовать или нет данных лимит

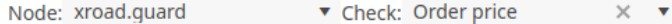

#### **ADD ROW**

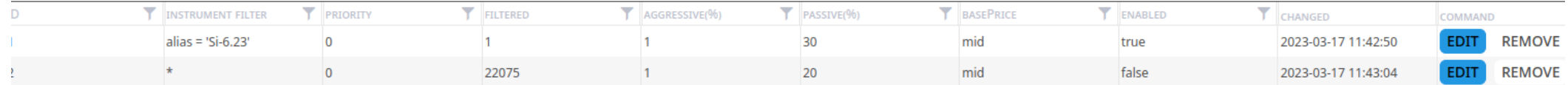

#### <span id="page-8-1"></span>Rate limit

проверяет рейт (количество транзакций в единицу времени) для конкретного робота. При превышении данного лимита транзакция отклоняется.

Существует два лимита hard - превышение которого дает возможность алгоритму остановится и soft - алгоритм имеет возможность перевыставится через какое-то время

Поля:

- NODE FILTER ноды(роботы), для который будет применен данный лимит
- FILTERED не редактируемое поле, которое показывает количество нод, к которым будет применен конкретный фильтр
- HARD RATE количество транзакций hard лимита
- HARD PERIOD(S) временной интервал учета hard транзакций
- SOFT RATE количество транзакций soft лимита
- SOFT PERIOD(S) временной интервал учета soft транзакций
- ENABLED использовать или нет данных лимит

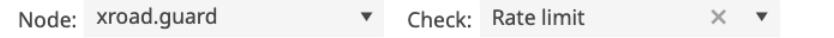

#### **ADD ROW**

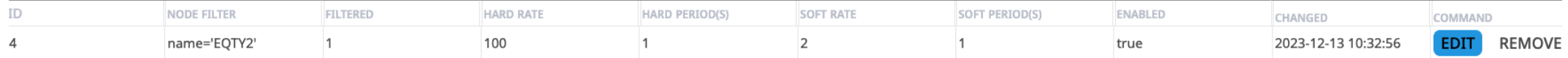

#### <span id="page-9-0"></span>Session

проверяет доступность торговой сессии для торгов. Данная проверка не имеет настроек.

#### <span id="page-9-1"></span>Security Short limit

данная проверка проверяет насколько много клиент может зашортить тот или иной инструмент. В случае превышения лимита (level1 и level2) заявка отклоняется.

#### Лимит считается как Initial+Leverage.

Node: xroad.guard  $\bullet$  Check: Security short limit  $\times$   $\bullet$ 

#### **ADD ROW**

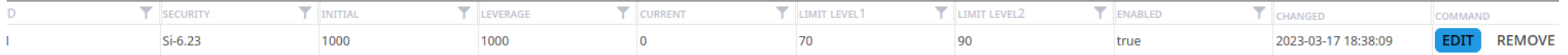

#### <span id="page-9-2"></span>Order volume

проверяет, что объем заявки по данному инструменту для конкретного клиента(набора счетов) не превышает определенный лимит в деньгах или в лотах.

#### Поля:

- CLIENT клиент, для которого должен применяться данный лимит
- INSTRUMENT FILTER задает фильтр по инструментам. Поддерживает фильтры в стиле SQL. Наиболее используемый фильтр по названию инструмента(alias). Когда необходимо задать фильтр по конкретному инструменту используется = (e.g. alias = 'FB'), если требуется задать фильтр по маске то используется alias like 'F%' (лимит будет применен ко всем инструментам название которых начинается на F). Можно задать лимит для всех инструментов по умолчанию, для этого надо ввести \* символ
- FILTERED не редактируемое поле, которое показывает количество инструментов, к которым будет применен конкретный фильтр
- VALUE размер заявки в лотах
- $\bullet$  VOLUME размер заявки в деньгах
- VOLUME UNIT валюта VOLUME
- ENABLED использовать или нет данных лимит

Node: xroad.guard ▼ Check: Order volume  $\times$   $\hspace{0.1cm}$   $\hspace{0.1cm}$   $\hspace{0.1cm}$ 

#### **ADD ROW**

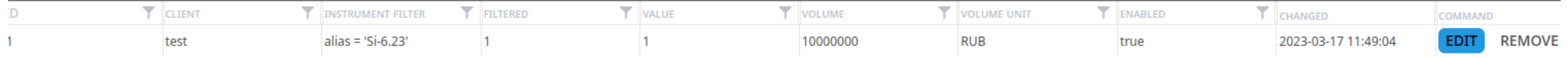